# Requested Testing Beta vs Release VR Enhancement Relative Performance

## **Testing INFO and Results**

# The Rig Used for testing

The following example settings/charts are made on a highly overclocked Rig with these specs:

- Windows 10 1803, highly optimized and contained with Process Lasso
- Intel CPU: i7-8700K Overclocked to 4.8 GHz
- CoolerMaster 360 CPU water cooler
- EVGA 1080ti FW3 (Driver V. 430.86 5/27/19)
- EVGA 1070 card (activated in Nvidia CP as Use All Cuda's)
- Supplemental 55f air over vid card
- (5) 122mm case fans, 2 in, 3 out.
- Gigabyte Aorus Gaming 5 v1
- 32 gig 3000 RAM XMP
- 3x RAM in Swap Space on OS M.2
- M.2 drive for OS and separate M.2 for DCS
- SSD for utility and storage

# **VR Headset used for Testing**

HP Reverb

## fpsVR Tool used for capture of experience statistics

At Rest, Menu Page in DCS

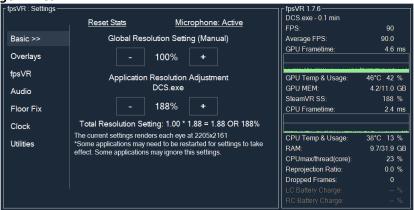

## **RESULTS**

#### **RELEASE VERSION**

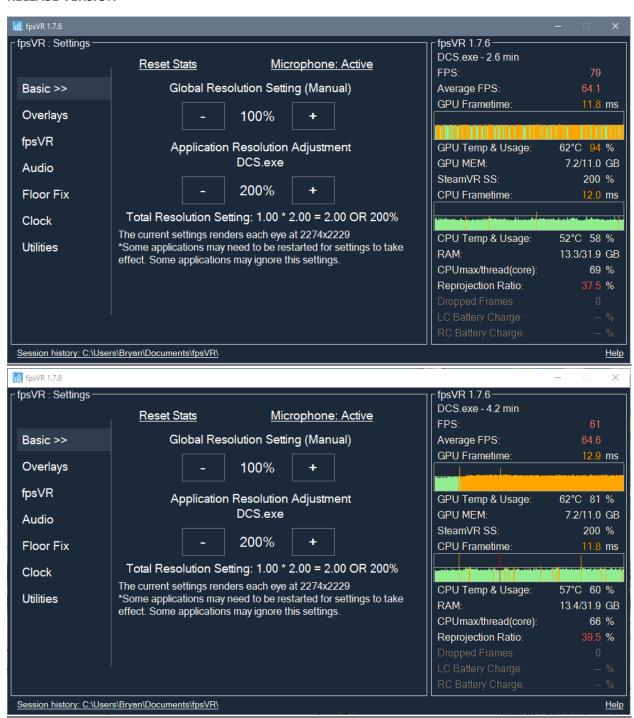

#### **BETA Version**

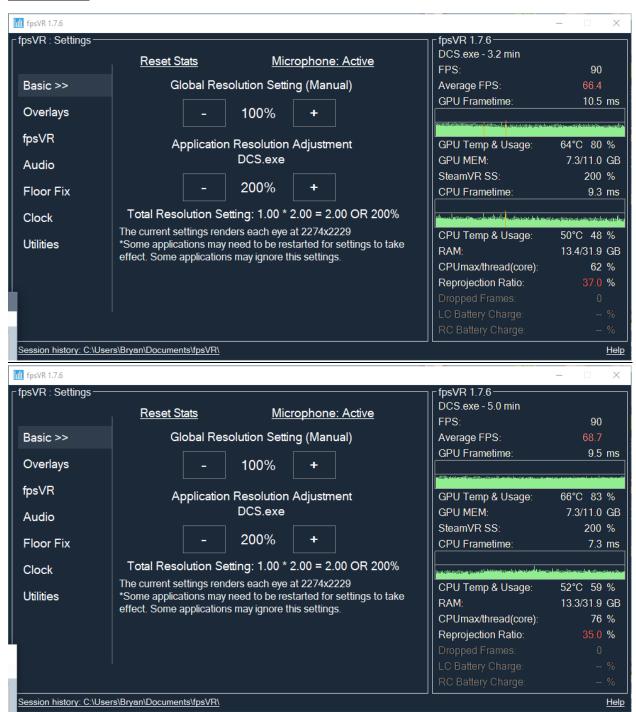

## **Game Settings used for Open Beta & Release**

- o Visibility Range Ultra
- o MSAA NONE
- SSAA NONE
- o Preload Radius < 100,000
- o Anisotropic Filtering 16x
  - Picture incorrectly shows 8x correct is 16x.
- VR Pixel Density ONE

DCS Options Settings for Both Tests

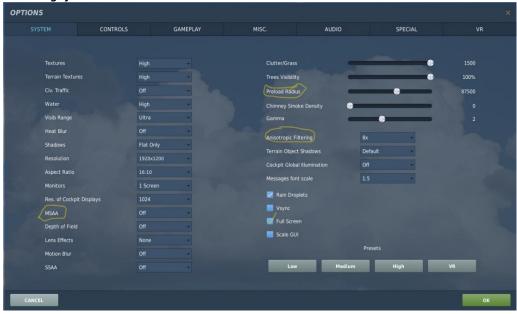

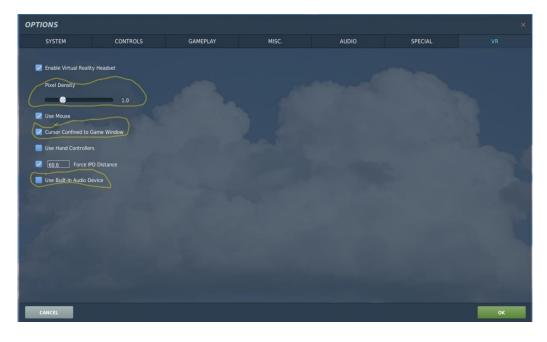

## **SteamVR** (In the SteamVR Settings Menus)

0

- Settings Menu/Video App Rez/Custom 100%
- Settings Menu/Applications DCS.exe Custom Rez @ 188%.
- Developer Enhanced Super Sampling OFF

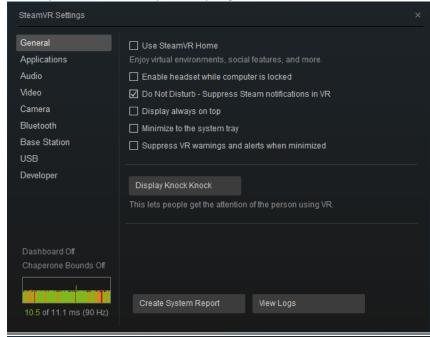

SteamVR Settings General Use these options to create unique settings per application Applications DCS.exe Audio Video **Custom Resolution** Camera This setting is a multiplier on top of your Video Application Resolution settings. This application may need to be restarted for settings to take effect. (Default is 100%) Bluetooth Base Station 200% 500% Developer The current setting renders each eye at 2272x2232

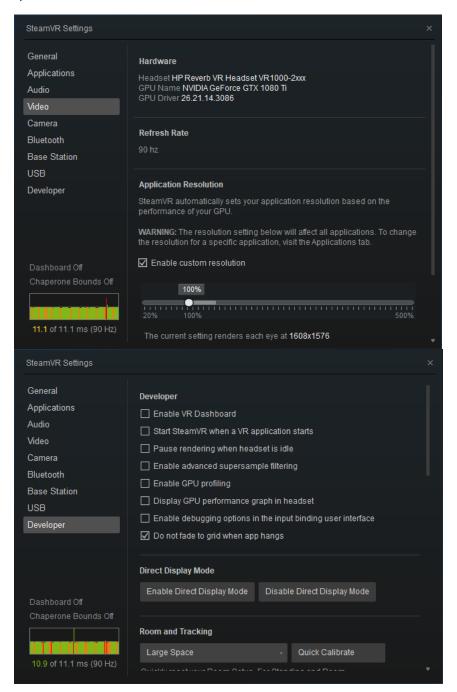

# Windows MR Settings (In the Windows MR Portal Settings Menus)

- Visuals Very High (beta)
- Calibration Your IPD
- Experience Options 90Hz

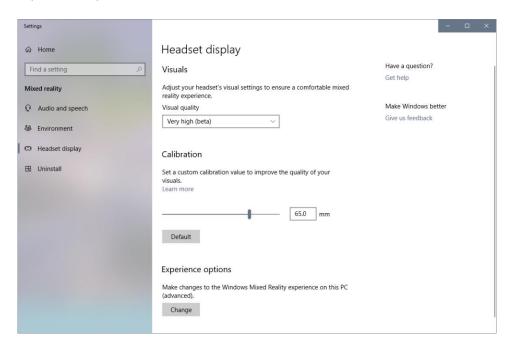

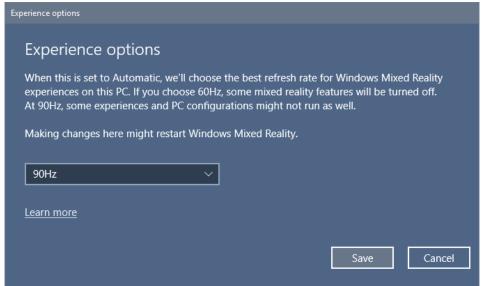

### • Nvidia Control Panel

- Set Virtual Reality pre-rendered frames: 3
- o Set Power Management Mode: Prefer Maximum Performance
- Set Shader Cache: ON